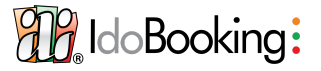

# **Punkty obowiązkowe**

## **Plany cenowe**

Oferta -> Plany cenowe

Zweryfikuj czy na kalendarz nałożone zostały poprawnie plany cenowe. Jeżeli w jakimś terminie nie ma ich nałożonych, oznacza to, że nie będzie możliwości rezerwacji w tych datach. Klikając na dany plan cenowy, zobaczysz podgląd jego ustawień. Pamiętaj, że takie ustawienia jak zwroty w przypadku anulacji, wysokość przedpłaty czy wymagana długość pobytu są ustawiane indywidualnie dla planu. Klikając na plan -> operacje -> ceny zobacz czy wszędzie są uzupełnione stawki.

## **Ceny w zarządzaniu cenami**

Oferta→ Zarządzanie cenami

W sekcji tej będziesz miał widoczny kalendarz z dokładnymi stawkami na każdy dzień, które zostały pobrane z planów cenowych. Z tego miejsca możesz także zobaczyć stawki wysyłane w ramach zintegrowanych serwisów takich jak B.com czy Airbnb. Wystarczy zmienić wyświetlanie "Ceny w".

Co więcej, jest to miejsce szybkiej zmiany stawki na dany dzień.

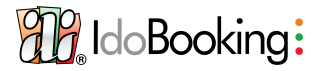

Zweryfikuj ustawienia swojego panelu IdoBooking na podstawie listy kontrolnej.

#### a) Zarządzanie cenami

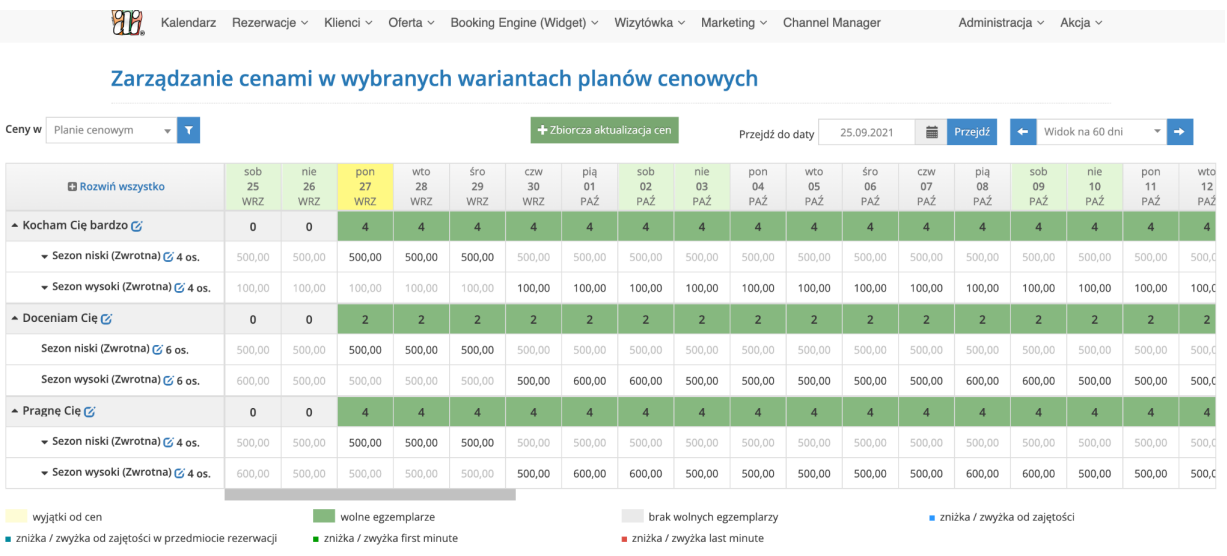

#### b) Kanały sprzedaży

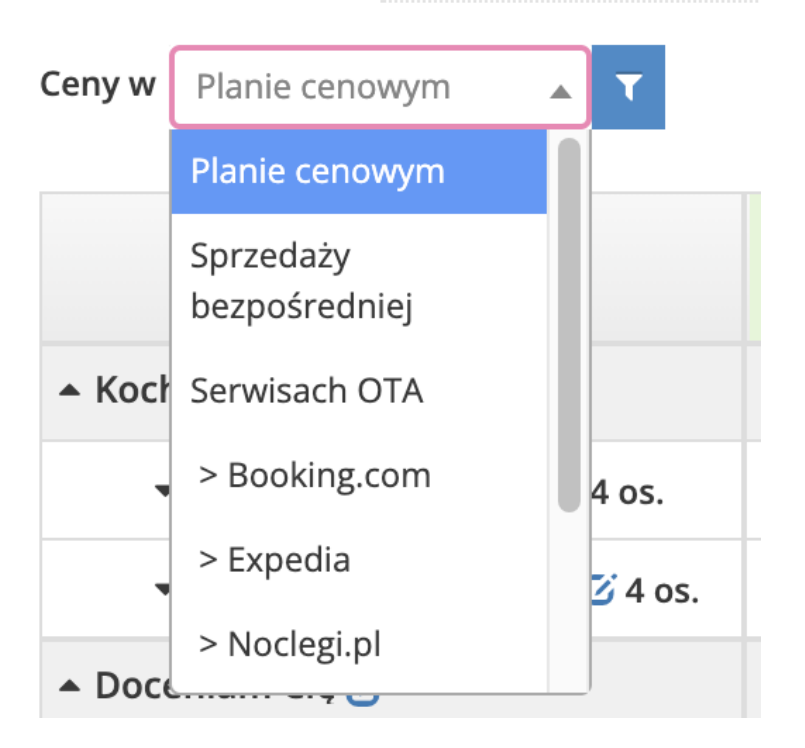

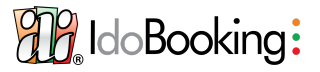

Zweryfikuj ustawienia swojego panelu IdoBooking na podstawie listy kontrolnej.

## **Restrykcje**

#### Oferta → Zarządzanie restrykcjami

W tej sekcji zweryfikujesz ustawienia restrykcji na wybrane terminy, a także możesz dokonać zmian na konkretny dzień czy okres.

#### Jeżeli kratki są puste, oznacza to dowolną długość pobytu, następnie:

- $\bullet$  min2  $\rightarrow$  co najmniej 2 doby pobytu
- fix2→ dokładnie 2 doby pobytu (nie można przyjechać ani na dłużej, ani na krócej)
- CTA  $→$  zamknięcie na przyjazd (obiekt wolny, ale rezerwacja nie może zaczynać się tego dnia)
- $\bullet$  CTD → zamknięcie na wyjazd (obiekt wolny, ale rezerwacja nie może kończyć się tego dnia)
- CTACTD → zamknięcie zarówno na przyjazd, jak i wyjazd.

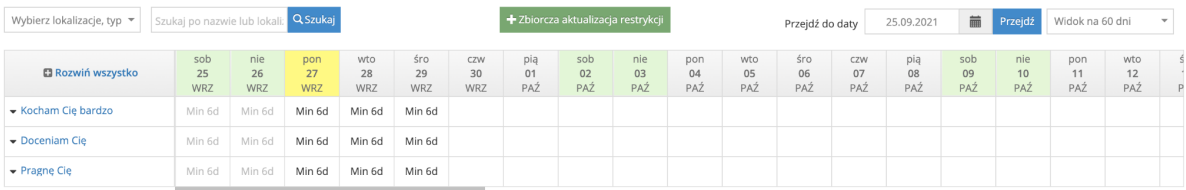

#### Zarządzanie restrykcjami i dostępnością sprzedaży

Fix - długość rezerwacji stanowi konkretną liczbę dni, tygodni lub miesięcy

Min - długość rezerwacji stanowi minimalna liczbe dni. tygodni lub miesięcy może się zakończyć

dni, tygodni lub miesięcy ---<br>CTD - (Closed To Departure) w danym dniu rezerwacja nie \* - w danym dniu występują różne restrykcje w planach cenowych

Multi - długość rezerwacji stanowi wielokrotność liczby CTA - (Closed To Arrival) w danym dniu rezerwacja nie może się rozpocząć **Example 12 September 12 September 12 September 12 September 12 September 2014** 

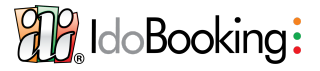

Zweryfikuj ustawienia swojego panelu IdoBooking na podstawie listy kontrolnej.

## **Opcje dokonania wpłaty**

Administracja→ Konfiguracja płatności

Zadecyduj jakimi sposobami Twoi goście mogą dokonać płatności za rezerwację.

Najskuteczniejsze są szybkie transfery (Pay-by-link) oraz płatności kartą. Klient od razu kierowany jest na stronę banku, a płatność natychmiast księgowana w naszym systemie.

Dodatkowo możesz uruchomić przekazanie klientowi Twojego numeru konta – natomiast w tym przypadku musisz samodzielnie pilnować zaksięgowania płatności i zmienić status płatności w systemie.

Jeżeli, obsługujesz dużo klientów zagranicznych, warto podłączyć także PayPala. Przemyśl jego podłączenie także gdy oczekujesz na weryfikację firmy, aby uruchomić płatności kartą.

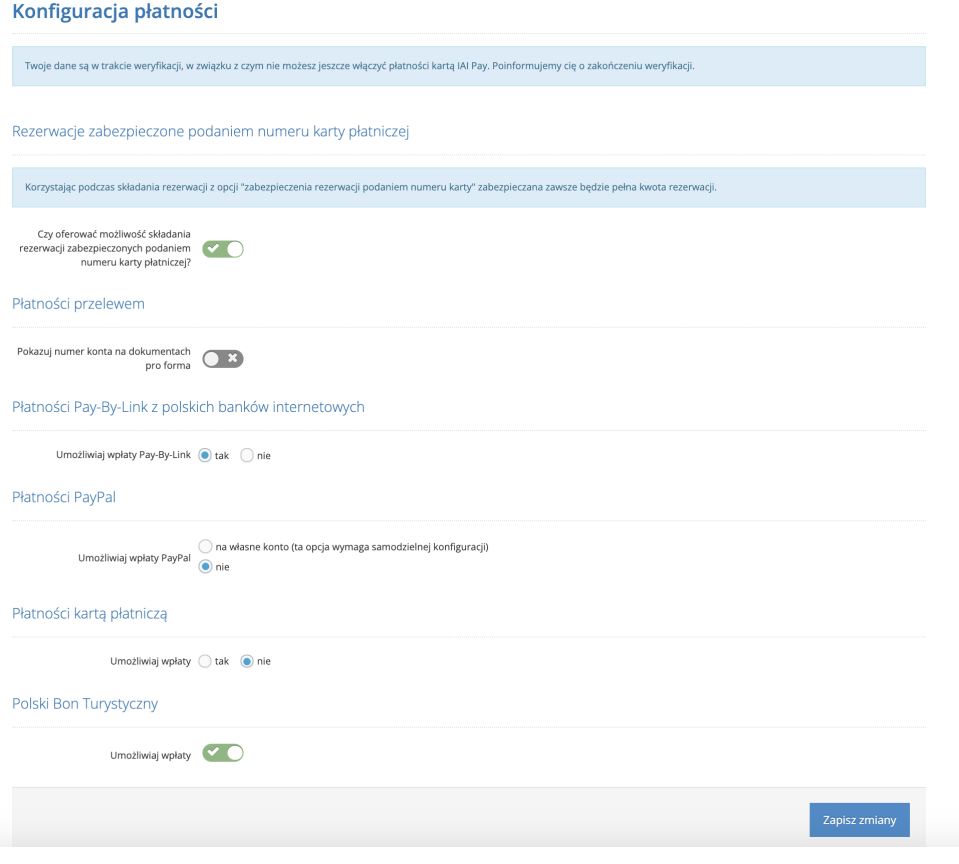

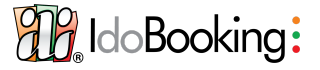

Zweryfikuj ustawienia swojego panelu IdoBooking na podstawie listy kontrolnej.

## **Oczekiwanie na płatność**

Administracja→ Zarządzanie obiegiem rezerwacji

Ustal, ile dni po złożeniu rezerwacji klient ma czas na dokonanie płatności.

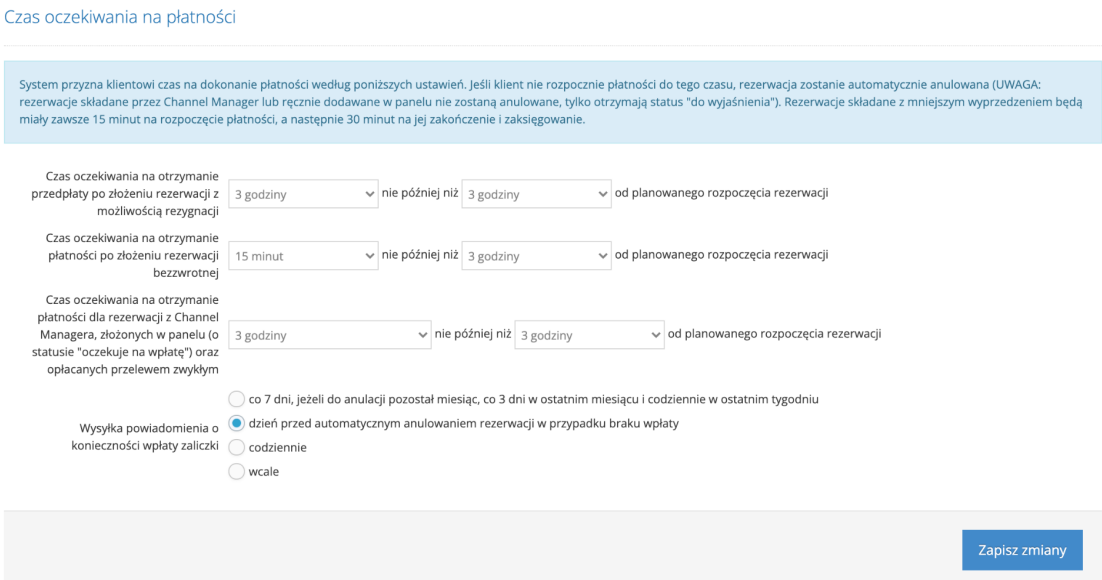

## **Przedpłata i warunki odwołania**

Oferta→ plany cenowe

Instrukcja: <https://youtu.be/-Ei6aDzJV5k>

### **Doba hotelowa**

Administracja→ Dane Twojej firmy, lokalizacje i polityki

Instrukcja: [https://youtu.be/-FO21\\_tVv5Q](https://youtu.be/-FO21_tVv5Q)

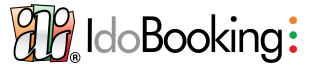

## **Wyprzedzenie rezerwacji**

Administracja→ Zarządzanie obiegiem rezerwacji

Ustawienie, z jakim wyprzedzeniem goście mogą dokonywać rezerwacji. Osobno ustawiamy je dla rezerwacji przez widget, osobno dla Channel Managera (wysyłka możliwa tylko Airbnb oraz Booking.com). W momencie gdy nie włączymy tego ustawienia dla Channel Managera, obowiązują ustawienia wprowadzone w serwisach zewnętrznych.

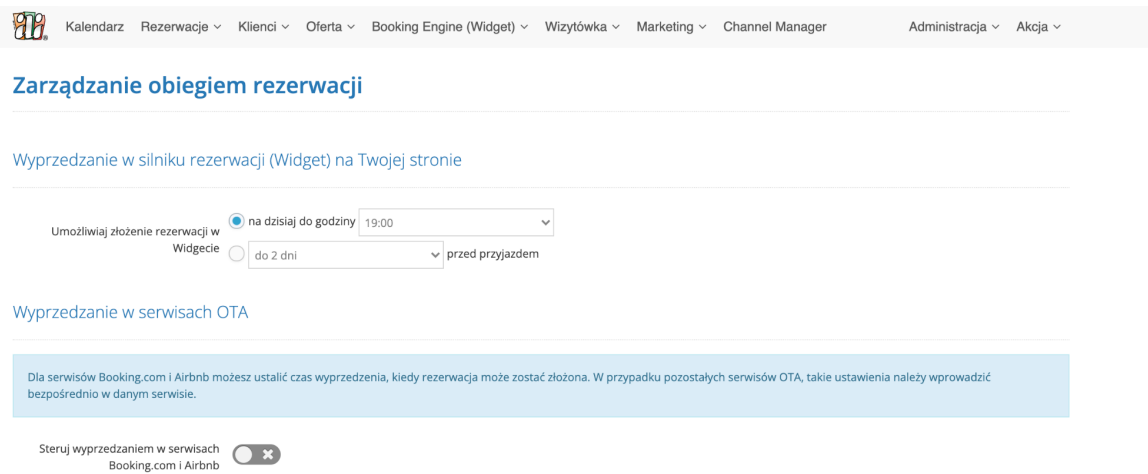

# **Automatyczne powiadomienia e-mail i SMS**

Administracja → Szablony wysyłanych wiadomości

Instrukcja: <https://youtu.be/Hmo4MjK8Tvg>

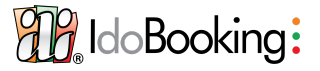

Zweryfikuj ustawienia swojego panelu IdoBooking na podstawie listy kontrolnej.

### **Regulamin, polityka prywatności i cookies, zgoda marketingowa**

#### Oferta→ regulamin

Dokumenty te zostały przygotowane przez naszego prawnika, zapoznaj się czy są zgodne z Twoimi zasadami, jeżeli nie możesz je edytować.

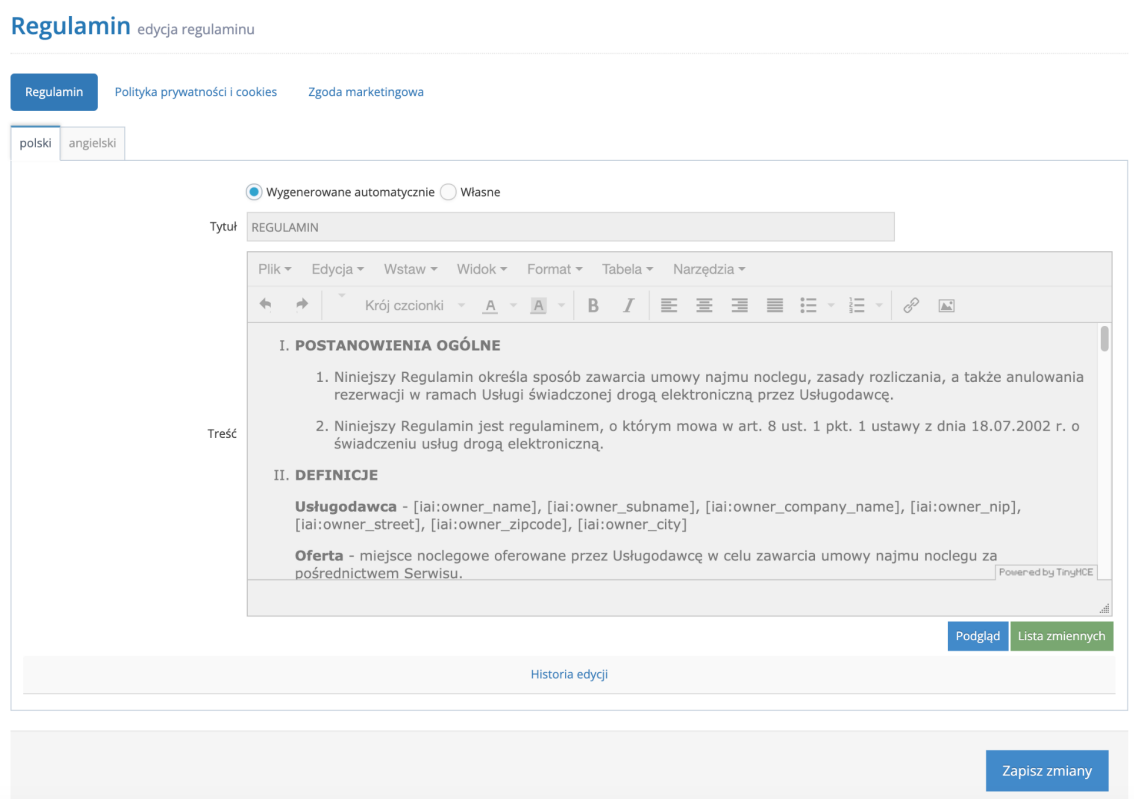

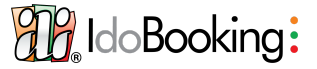

# **Opcjonalne:**

## **Instrukcja dojazdu wyświetlana w mailu i linku z SMS**

Administracja→Dane Twojej firmy, lokalizacje i polityki

1) Uruchomienie wysyłki tego maila znajduje się w Administracja → Szablony wysyłany wiadomości

2) E-mail z instrukcją dojazdu może być wysyłany do grup rezerwacji ze strony internetowej (widget), dodawanych ręcznie do panelu czy złożonych przez Channel Managera. Uruchomienie maila do tych trzech grup odbywa się osobno w sekcji Administracja → Szablony wysyłanych wiadomości

3) E-maile są bezpłatne, natomiast wysyłka SMS jest za dodatkową opłatą [https://www.idobooking.com/pl/cennik-idobooking/zapoznaj-sie-ze-szczegolowym-cennikiem](https://www.idobooking.com/pl/cennik-idobooking/zapoznaj-sie-ze-szczegolowym-cennikiem-uslugi-idobooking/) [-uslugi-idobooking/](https://www.idobooking.com/pl/cennik-idobooking/zapoznaj-sie-ze-szczegolowym-cennikiem-uslugi-idobooking/)

Instrukcja: <https://youtu.be/jTWQhfrKIKA>

## **Udogodnienia w pokoju**

Oferta→ Miejsca noclegowe→ Edycja poszczególnego pokoju

W każdym ze swoich miejsc noclegowych, w jego edycji możesz wybrać udogodnienia z gotowej listy.

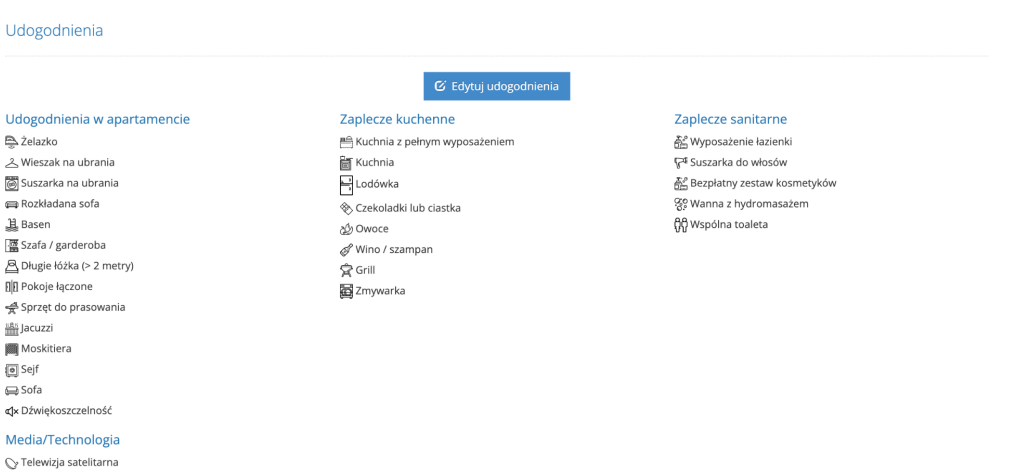

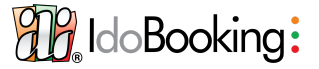

**Dodatki**

Oferta → dodatki

Zobacz czy wprowadzone zostały wszystkie dodatkowo płatne opcje. W szczegółach dodatku sprawdzisz jego wartość oraz przypisane pokoje. Możesz stworzyć ich dowolną liczbę. Ich rodzaj zależny jest od sposobu przeliczania ceny.

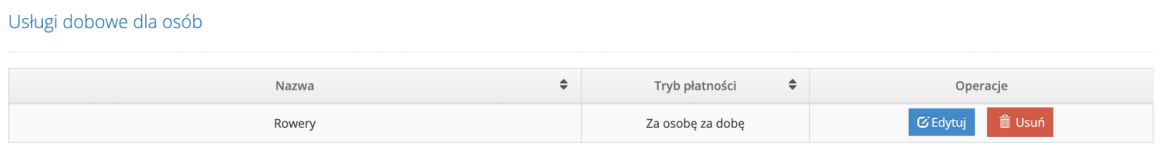

## **Pakiety**

Oferta → Pakiety, zwyżki, zniżki

Jeżeli korzystasz z różnych promocji, możesz stworzyć specjalny pakiet – posiada on indywidualną nazwę i warunki. Możesz także, zastosować zniżki/zwyżki związane z długością pobytu przypisane do konkretnego planu cenowego. Poproś support o wyjaśnienie, które z nich wyślą się w ramach Channel Managera do serwisów zewnętrznych.

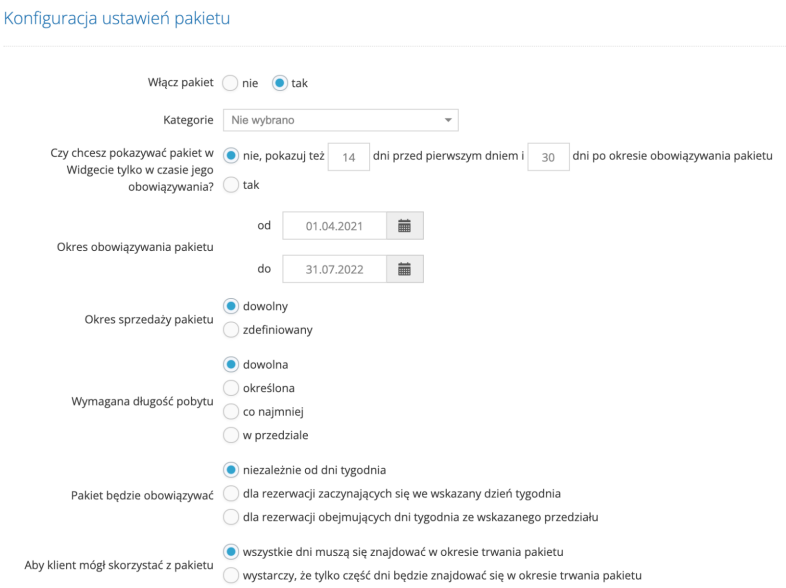

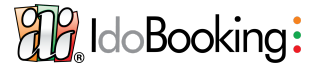

Zweryfikuj ustawienia swojego panelu IdoBooking na podstawie listy kontrolnej.

#### Ustawienia cen w pakiecie

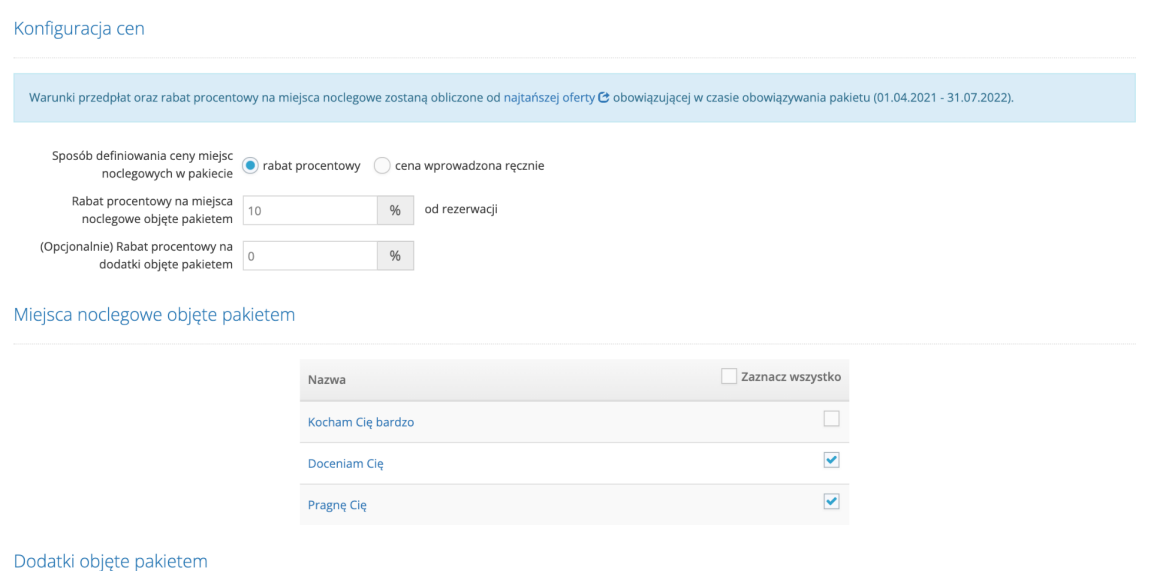

## **Zniżki dla dzieci lub ich bezpłatny pobyt**

Oferta → konfiguracja sprzedaży

Instrukcja: <https://youtu.be/rIVRdUk9cUE>

#### **Konta pracowników z odpowiednimi uprawnieniami**

Instrukcja: <https://youtu.be/IFoDYdjTyeE>

## **Podłączenie własnego maila**

Administracja→ Konfiguracja kont e-mail i SMS

Instrukcja: <https://youtu.be/EqS9eJfiPMY>